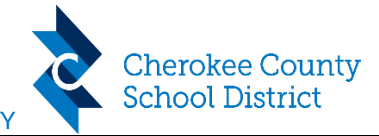

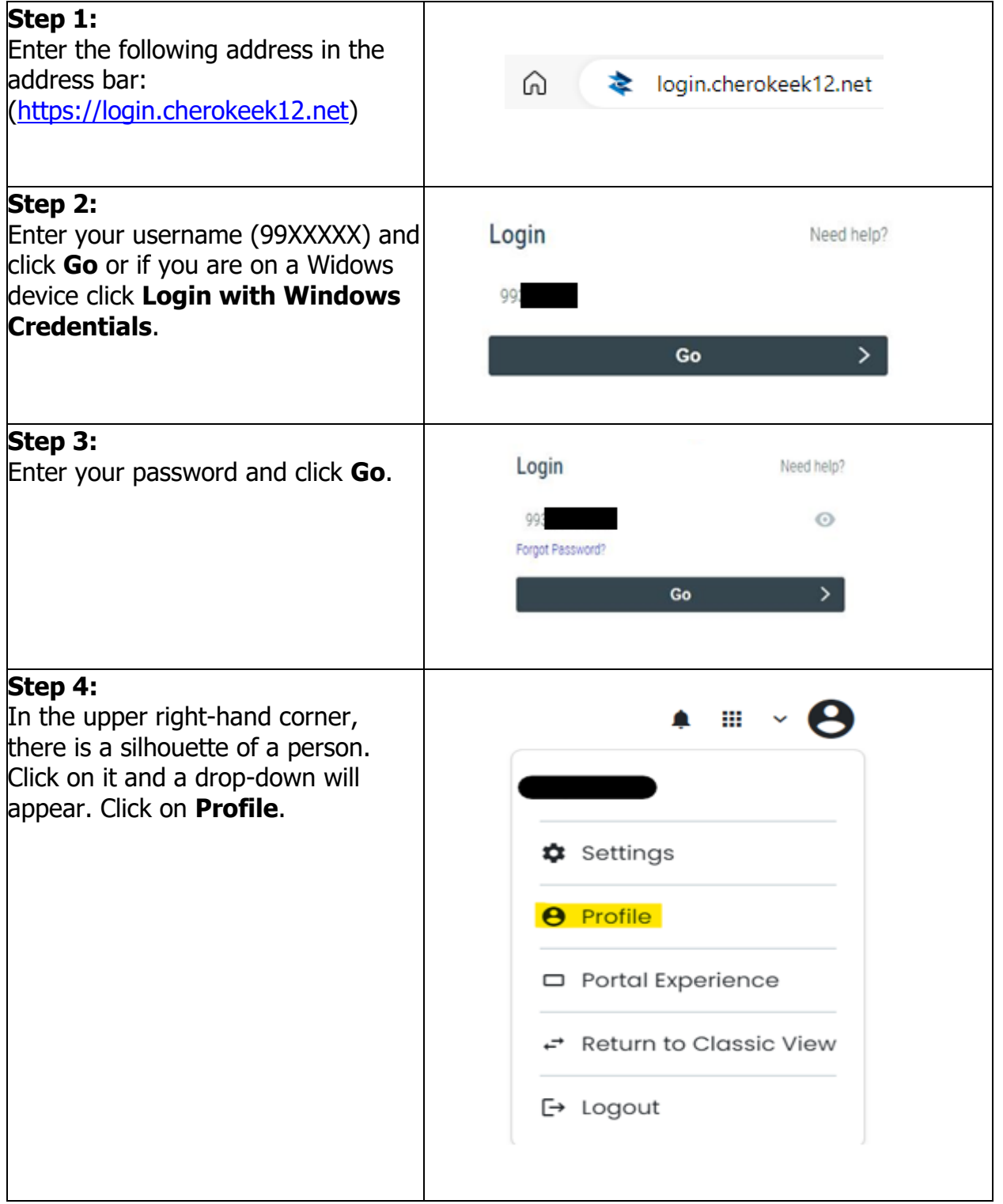

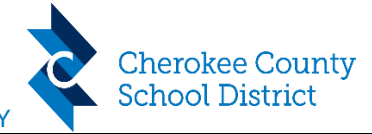

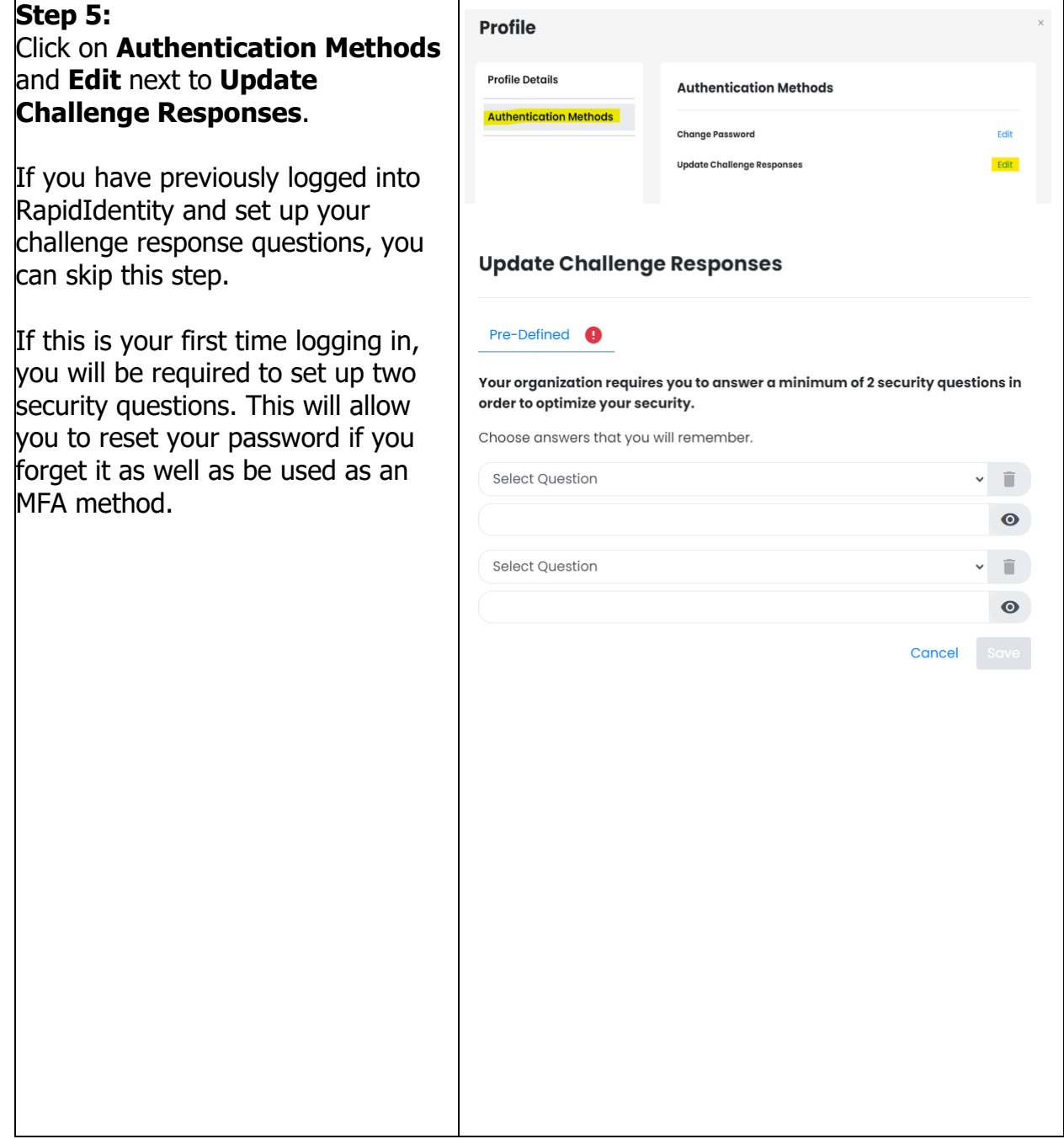

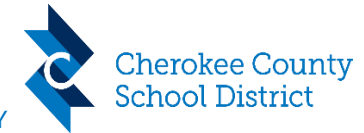

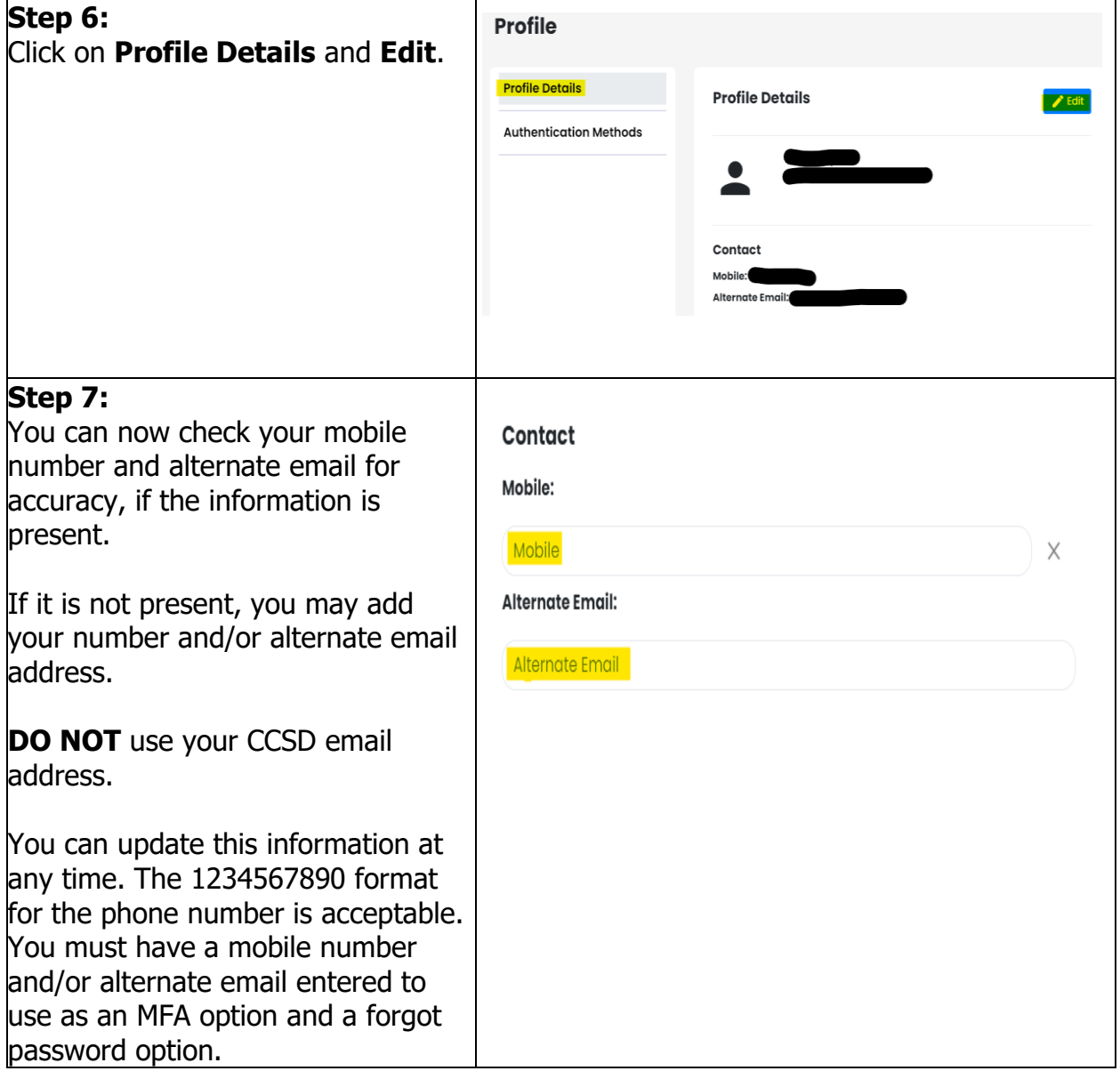

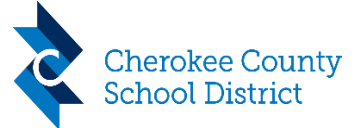

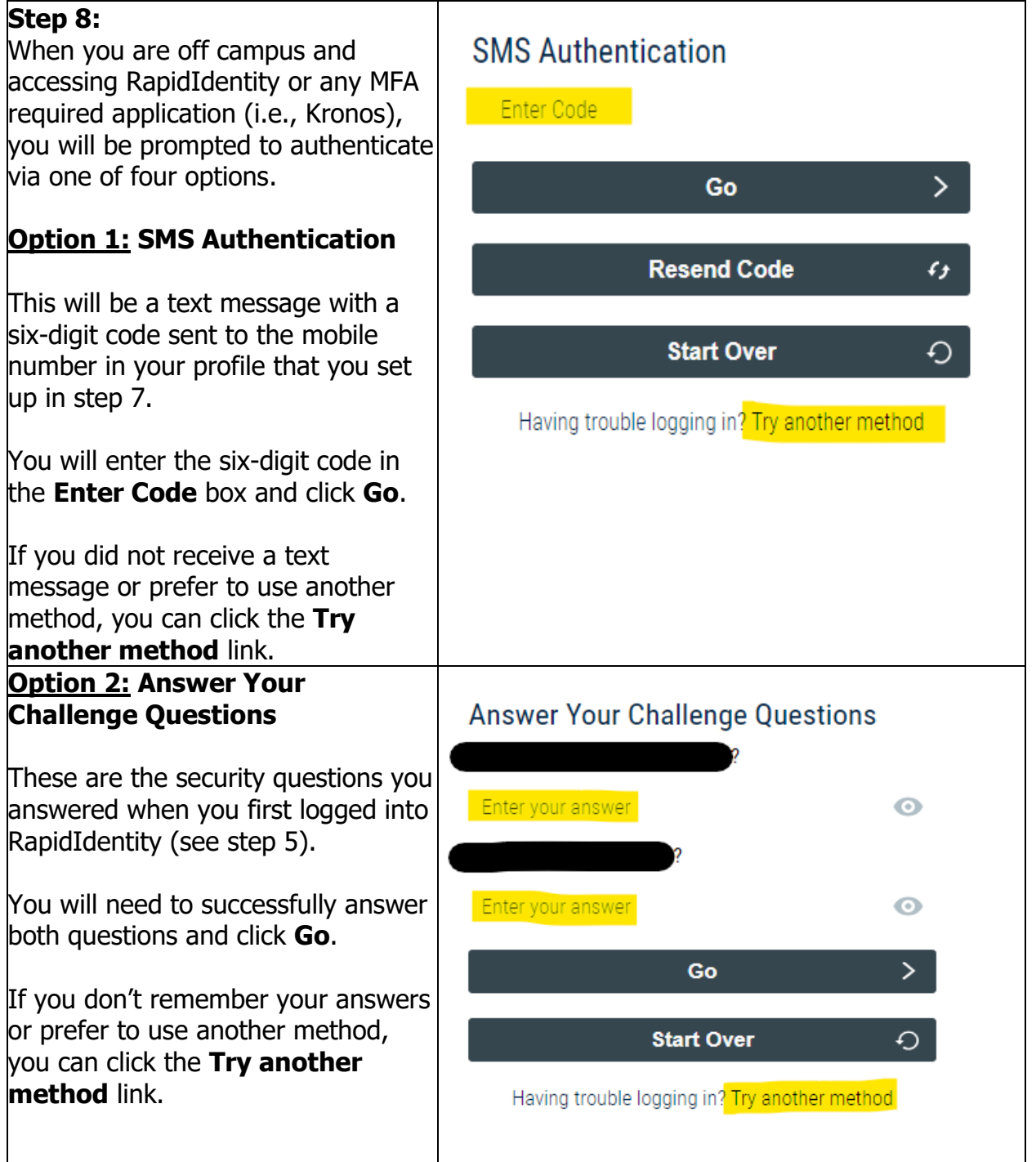

Office of Technology Support Services MULTI-FACTOR AUTHENTICATION(MFA) INSTRUCTIONS FOR RAPID IDENTITY

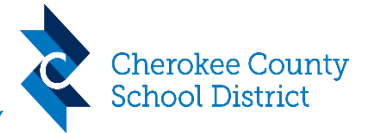

#### **Option 3: Email Authentication Email Authentication** This will be an email with a six-digit A one-time code has been sent to the email address code sent to the alternate email associated with your account. Please enter that code address in your profile that you set below and click Go to continue. up in step 7. Enter Code You will enter the six-digit code in the **Enter Code** box and click **Go**.  $\mathcal{P}$ Go If you did not receive an email or prefer to use another method, you **Resend Code**  $f_{\pm}$ can click the **Try another method** link. $\Omega$ **Start Over** Having trouble logging in? Try another method

Office of Technology Support Services MULTI-FACTOR AUTHENTICATION(MFA) INSTRUCTIONS FOR RAPID IDENTITY

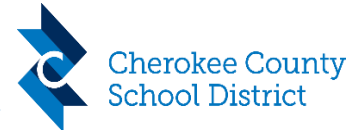

### **Option 4: TOTP (Time-based One-Time Password One-Time Password)** Need help? You are required to set up One-Time Password before This will allow you to scan a QR proceeding. Code using a one-time password app Scan the barcode below with the Rapidldentity app or of your choice (i.e., RapidIdentity, another one-time password app. Google Authenticator, Microsoft Authenticator). Once the QR Code is Download on the ET IT ON Google Play App Store scanned, you can use the six-digit code in the app to login. If you previously used the Microsoft Authenticator app with Microsoft MFA, you can use this same app for RapidIdentity. Password  $\bullet$ Code Go  $\mathcal{P}$ **Start Over** O. After it is setup, you will enter the **One-Time Password** Need help? six-digit code from your authenticator app in the **Code** box Code and click **Go**.Go ゝ **Start Over** O

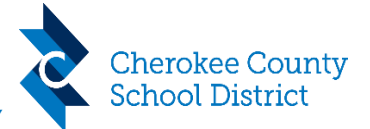

Office of Technology Support Services MULTI-FACTOR AUTHENTICATION(MFA) INSTRUCTIONS FOR RAPID IDENTITY

In addition, these options will be available when using the **Forgot**  Login Need help? **Password** link on the login screen. The order will be the same as MFA: Password  $\bullet$ SMS Authentication, Portal Challenge Questions, Email Authentication, and Forgot Password? TOTP.  $\,$ Go **Start Over** O.

#### **Current Document Version Information**

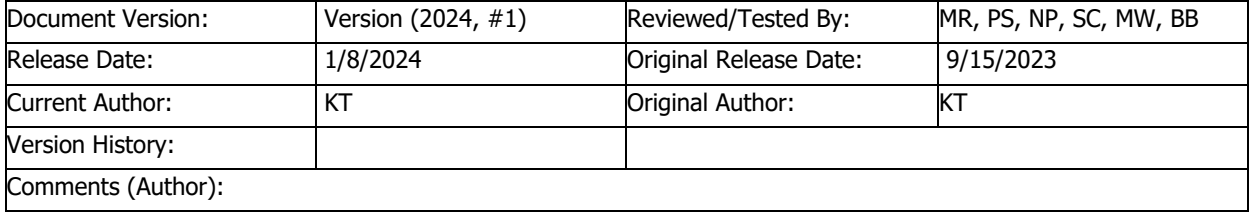